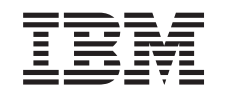

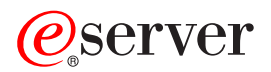

iSeries

iSeries Access za Windows Kako započeti

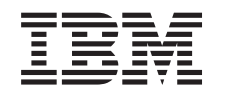

# ERserver

iSeries

iSeries Access za Windows Kako započeti

# **Sadržaj**

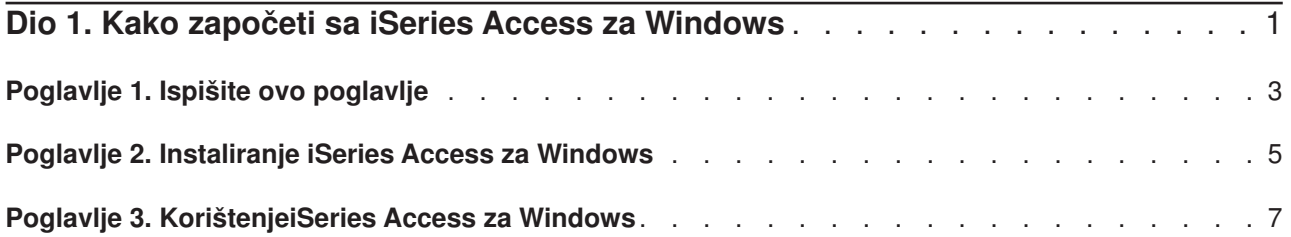

## <span id="page-6-0"></span>**Dio 1. Kako započeti sa iSeries Access za Windows**

### **Što je iSeries Access za Windows?**

iSeries Access za Windows je zadnja ponuda u 5722-XE1 proizvodu. Pre-V5R2 verzije iSeries Access za Windows su zvane Client Access Express. iSeries Access za Windows nudi moćan skup sposobnosti za povezivanje PC-a na iSeries poslužitelje. Omogućava krajnjim korisnicima i programerima aplikacija da uravnoteže informacije posla, aplikacije i resurse poduzeća proširivanjem iSeries resursa na PC desktop. Integrirane značajke Grafičkog korisničkog sučelja (GUI) pružaju povećanu produktivnost za krajnje korisnike koji pristupaju resursima na iSeries poslužiteljima.

iSeries Access za Windows je kompatibilan sa Windows 98, Windows Me, Windows 2000, Windows XP i Windows NT 4.0 operativnim sistemima.

iSeries Access za Windows:

- Windows klijent za korištenje preko TCP/IP-a.
- Je klijent sa potpunom funkcijom koji uključuje više komponenti sa pred-V5R2 proizvoda, Client Access za Windows 95/NT kao PC5250 i prijenos podataka (sa dodatnim poboljšanjima).
- v Može komunicirati sa iSeries poslužiteljima koristeći sigurnu vezu koja koristi Sloj sigurnih utičnica (SSL).
- Pruža vođenu instalaciju koja također daje administratorima više fleksibilnosti i kontrole.
- Java-kompatibilan.
- v Koristi mogućnosti posluživanja datoteka i ispisa koje su integrirane u iSeries podršku za Windows Network Neighborhood (iSeries NetServer) funkcija, koja je uključena u OS/400 V4R2 (ili kasnije). To je poboljšalo ukupnu stabilnost i uklonilo potrebu da se daemoni (pozadinski zadaci) izvode na klijentu.
- v Uključuje prošireni broj sučelja aplikativnog programiranja (APIja), kao API za ODBC, Active X, ADO, OLE DB, itd.

Za informacije o korištenju iSeries Access za Windows u vašoj mreži, pogledajte:

- v [Poglavlje 2, "Instaliranje iSeries Access za Windows" na stranici 5](#page-10-0)
- v [Poglavlje 3, "KorištenjeiSeries Access za Windows" na stranici 7](#page-12-0)

[Prikaz ili ispis](#page-8-0) PDF verzije ovog poglavlja.

# <span id="page-8-0"></span>**Poglavlje 1. Ispišite ovo poglavlje**

Za gledanje ili spuštanje PDF verzije, izaberite [Kako započeti](rzaij.pdf) (oko 41 KB ili 16 stranica).

### **Spremanje PDF datoteka**

Da spremite PDF na vašu radnu stanicu za gledanje ili ispis:

- 1. Desno kliknite na PDF u vašem pretražitelju (desno klinite na link iznad).
- 2. Kliknite **Spremi cilj kao...**
- 3. Odredite direktorij u koji želite spremiti PDF.
- 4. Kliknite **Save**.

### **Spuštanje Adobe Acrobat čitača**

Ako trebate da Adobe Acrobat čitač pregledava ili ispisuje te PDF-ove, možete spustiti kopiju sa [Adobe Web](http://www.adobe.com/prodindex/acrobat/readstep.html)

[stranica](http://www.adobe.com/prodindex/acrobat/readstep.html) (www.adobe.com/products/acrobat/readstep.html)

## <span id="page-10-0"></span>**Poglavlje 2. Instaliranje iSeries Access za Windows**

Slika instalacije za iSeries Access za Windows dolazi već učitana na V5R2 iSeries sistemima. Možete instalirati sliku preko TCP/IP mreže korištenjem [iSeries NetServer-a,](../rzahl/rzahlusergoal.htm) sa CD-ROM-a ili sa ravnopravnog poslužitelja.

**Bilješka:** SSL podrška, iSeries Navigator plug-inovi i sekundarni jezici su dostupni samo kroz Netserver.

Za potpunu dokumentaciju o postavljanju, instaliranju i konfiguriranju iSeries Access za Windows, pogledajte

[iSeries Access za Windows - Postav](../../books/c4155073.pdf)

## <span id="page-12-0"></span>**Poglavlje 3. KorištenjeiSeries Access za Windows**

iSeries Access za Windows sadrži raznolike PC-na-iSeries poslužitelj funkcije, aplikacije i omogućitelje. Neke od dostupnih značajki sa iSeries Access za Windows vam dozvoljavaju da:

- Prenosite podatke između PC klijenta i iSeries poslužitelja pomoću Prijenosa podataka.
- v Iskoristite prednosti emulacije terminala i emulacije pisača koristeći PC5250.
- v Upravljate vašim iSeries poslužiteljima sa iSeries Navigatorom. iSeries Navigator uključuje Središnje Upravljanje za jednostavnu administraciju višestrukih poslužitelja.
- Postavite i servisirate iSeries poslužitelj pomoću EZSetup i Operacijske konzole.
- Upotrebite Open Database Connectivity (ODBC) sučelje za rad s vašim bazama podataka.
- v Koristite resurse za razvoj aplikacija kao Sučelja aplikativnog programiranja (APIs) i uz to vezane uzorke koda programa, datoteke zaglavlja i dokumentaciju dostupnu sa Programerskom opremom.
- v Koristite mogućnosti posluživanja datoteka i ispisa kroz iSeries podršku za Windows Network Neighborhood (iSeries NetServer).

Za potpunu dokumentaciju o korištenju iSeries Access za Windows, pogledajte **iSeries Access za Windows Korisničke upute**, online sustav pomoći koji je dostupan sa proizvodom.

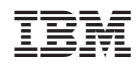

Tiskano u Hrvatskoj